#### Tidewater Area Macintosh User Group April 2014 All the news that's fit to download! Since 1984

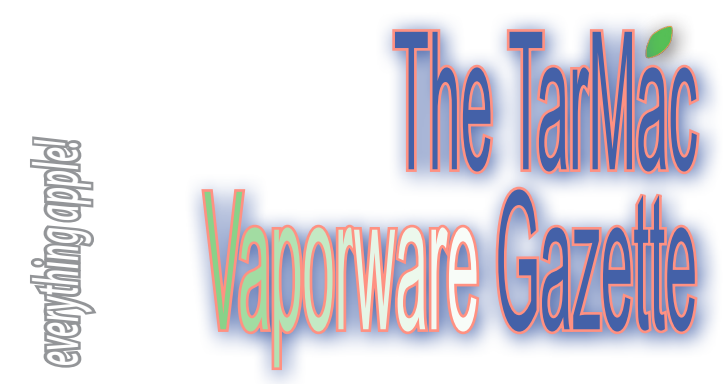

## **Quitting Apps in iOS Can Worsen Battery Life**

#### Thorin Klosowski, LifeHacker.com ~ April 7, 2014

It's long been prescribed that when your iPhone's battery is running poorly that you close out all the running apps to help preserve battery life. That makes sense if you're using a computer, but as writer (and former Genius Bar technician) Scotty Loveless points out, that's simply not the case in iOS.

On a computer, the more software you have open, the more work the computer's doing and the more battery it's draining. On iOS, things work a bit differently: Yes, it does shut down the app, but what you don't know is that you are actually making your battery life worse if you do this on a regular basis. Here's why.

By closing the app, you take the app out of the phone's RAM. While you think this may be what you want to do, it's not. When you open that same app again the next time you need it, your device has to load it back into memory all over again. All of that loading and unloading puts more stress on your device than just leaving it alone. Plus, iOS closes apps automatically as it needs more memory, so you're doing something your device is already doing for you. You are meant to be the user of your device, not the janitor.

The truth is, those apps in your multitasking menu are not running in the background at all: iOS freezes them where you last left the app so that it's ready to go if you go back. Unless you have enabled Background App Refresh, your apps are not allowed to run in the background unless they are playing music, using location services, recording audio, or the sneakiest of them all: checking for incoming VOIP calls, like Skype. All of these exceptions, besides the latter, will put an icon next to your battery icon to alert you it is running in the background. .

So, not only does it not help, but your phone's going to do more work in the long run reloading those apps from scratch.

*Full article at http://lifehacker.com/quitting-apps-in-ios-actuallyworsens-battery-life-1560086834*

### **How I Ditched My Laptop for an iPad with a Few Apps and Accessories**

Thanh Pham, Lifehacker.com ~ April 7, 2014

### **If you have been thinking about using your iPad**

as your primary computing device, you're not alone. Tablet computers have become so powerful and practical that you can almost ditch your desktop and go iPad-only for day-to-day tasks, and with a few useful apps and accessories, you probably won't miss lugging that computer around. Here's how I made my tablet into a productivity workhorse.

*Touting benefits in usability, mobility, and cost, Pham describes how he went from using a 15" MacBook Pro with a 27" monitor exclusively, to other alternatives. He says:* 

There are lots of benefits but you won't truly value them unless you try going iPad-only for a while. It wasn't until I went iPad-only every Friday of the week when I realized how awesome it was. Admittedly I didn't completely go iPad-only, instead focusing on one day a week to see how possible it would be to do all my work on a tablet. The majority of my work involves writing, and one day a light bulb went off when I realized I could do the vast majority of my work on the iPad.

Obviously this isn't possible for everyone—that should go without saying. If you do heavy image or video editing, or need specialized programs for work, this post isn't for you. But if you mostly perform tasks that a tablet can handle, you can turn it into a laptop replacement, and even get some extra benefit out of it.

*Entire article at : http://lifehacker.com/how-i-ditched-mylaptop-for-an-ipad-with-a-few-apps-and-1560205540*

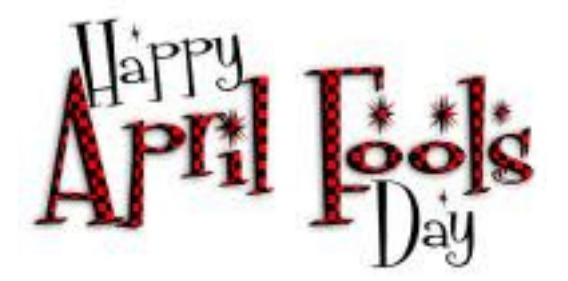

### **How to Update Applications from the Mac App Store**

from WikiHow

*Tired of updating your apps via your iDevice (phone, tablet)? there's an alternative using your Apple computer running at least OS X 10.6.6. How-to instructions at: http://www.wikihow. com/Update-Applications-from-the-Mac-App-Store*

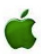

# **March TarMac Meetings Instructive**

**Thanks to Lynn and Ray,** TarMac members picked up some very useful information at last month's meetings. On March 12, Lynn McAlpine demonstrated how easy it is, via iPhoto, to create eye-catching books and calendars using the (numerous) photographs we already have stored in our computers. Turns out these calendars and books are not only easy to assemble—with favorite pix of friends and family—they also make terrific gifts. And the cost is modest.

On March 19, Ray Kallman went through the Top 10 Maintenance Issues that Randy Singer (of *The Macintosh Bible* fame) exhorts Mac OS X users to follow faithfully. Singer suggests that we routinely:

\* repair disk permissions

- \* run routine maintenance scripts
- \* clear caches
- \* do a file system check/repair disk
- \* drafrag hard drives low on free contiguous space
- \* check S.M.A.R.T. status
- \* clear desktop
- \* reset Safari
- \* update Flash, delete Flash cookies
- \* rebuild mail database

The entire routine maintenance listing is at http://www. macattorney.com/ts.html. The page is chock full of in-depth information. *Singer's caveat*: don't use versions of software utilities mentioned on the site that he has not approved for your version of OS X.

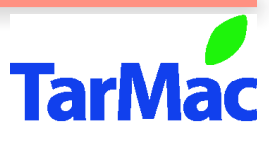

**Other Panel Members** Eleanor Cavin Gary Gobel Cindy Huffman Frank Smith Lynn McAlpine

**The Tarmac Vaporware Gazette**, named in honor of past president Jerry Rowe, is published monthly. Send kudos, complaints, and article ideas to Cindy Huffman, editor.

#### **TarMac "Control Panel"**

Tom Davis, president Ray Kallman, vice-president Jan Cook, treasurer Brian Fountain, user group ambassador

#### **Tarmac By-laws**

If you show up, you're a member. If you speak up, you're an officer. If you stand up, you're the president.

*website:* **http://tidewatermug.757.org/index.html**  *e-mail:* **tidewatermug@mac.com Facebook: https://www.facebook.com/TIdewaterAreaMacintoshUsersGroup** 

**Meetings**: 2nd & 3rd Thursday each month except Dec. (first meeting only). 6-8:30 pm. Pops Diner, 1432 Greenbrier Pkwy., Chesapeake

# **Hate the Dock's Clutter? Solve It For \$5**

Wil Gomez, Mac360/Mac App Reviews ~ April 2, 2014

### **The Dock has a list of annoying limitations.** It can be

moved around, but runs out of space quickly. Use the Dock for files and folders as well as apps, and icons become almost microscopic, and navigation cumbersome. Besides a chicken in every pot and a good 5-cent cigar, this country needs an improvement to the Dock.

Outside of a few visual tricks, the Mac's Dock doesn't have much to configure. Hide it. Magnify it. Move it. Change the effects. If that leaves you wanting, and the Dock's clutter leaves you annoyed, try adding **DockShelf** to your Mac.

Docks can be collapsed as labeled tags, easily positioned wherever you want around the Mac's screen. DockShelf Docks can be assigned workspaces and toggled visible or invisible with a hotkey. And, they can be hidden just like the built-in Dock—hover the screen pointer over the hidden DockShelf Dock and it reappears.

DockShelf gives you controls to preview documents by hovering the screen pointer over an item. That's worth the price of admission all by its little lonesome.

Wait. Doesn't that really just mean more screen clutter? Au contraire, mon ami. The Docks can be hidden just like the builtin OS X Dock, so the screen stays clean, pristine, and really lean.

If you're a Mac user with multiple displays, DockShelf becomes your go-to tool to keep organized between screens. It's like a 21st-century version of Drag Thing or Tab Launcher.

DockShelf is well done, very capable—easy to setup and use, but loaded with power features—and worth the few dollars on the price tag.

To read the article and to purchase the \$4.99 app, visit http://mac360.com/2014/04/hate-the-macs-dock-make-your-own/

## **How to get an App Store refund for kids' accidental in-app purchases**

Dan Moren, MacWorld.com ~ April 7, 2014

*If your kids or grandkids have run up unexpected purchases at the App Store and you want to recoup your money, you can fix it via email or the iTunes store.Visit http://www.macworld.com/article/2140066/howto-get-an-app-store-refund-for-kids-accidental-in-app-purchases.html* 

# **Don't Fall for "Tech Support" Scams**

#### Dave Greenbaum, LifeHacker.com ~ April 7, 2014

*http://lifehacker.com/psa-teach-your-friends-and-family-abouttech-support-1560076268?utm\_campaign=socialflow\_lifehacker\_facebook&utm\_source=lifehacker\_facebook&utm\_ medium=socialflow*